# EasyISTRとAutodesk Fusion 360による 構造解析比較

#### 構造解析を比較した切っ掛け

- (1) Autodesk Fusion 360の書籍を購入し、簡単なモデル作成をしたところ、Salome やFreeCADと比べてFusion 360の操作性が優れていることが分かった
- (2) Fusion 360は、stepファイルのローカルドライブへのインポートとエクスポートに 対応しているため、salomeのCADデータとして利用できる なお、DXFファイルのローカルドライブへのインポートとエクスポートに対応して いるため、既存の2次元CADデータが活用できる
- (3) EasyISTR(FrontISTR)の解析結果と比較することで、Fusion 360の解析結果が妥 当かどうか試した

#### 概要

線形弾性静解析、固有値解析、熱伝導性解析はほぼ同じになった。Fusion 360の 熱応力解析は、70%の変位になり、小生の現在のスキルでは使えない。 EasyISTRは、MUMPS(直接法)のソルバーは高速であった。また、Fusion 360で未対 応な動解析にも対応している。

# EasyISTR(FrontISTR)の環境/VMware上のLinux

- 1. Windowsネイティブをあきらめた理由
	- ・Anacondaでpython3の環境にしているので、pythonのバージョン 管理で苦労しそう

・Windowsの環境はできるだけシンプルにしたい

- 2. 仮想マシンの選定 ・ゲストOSのグラフィック性能によりVMware Workstation Playerを 選んだ(Virtual Boxと比べて)
- 3. ゲストOSの変遷

・Ubuntu 16.04LTS(左上の×ボタンにはなじめなかった)

↓ ・Linux Mint 18(アップデートに時間がかかることがあった) ↓

・Debian9(9ではネットワークインストールが短時間で済むようになった) 仮想マシン上では、標準のGNOMEとSalomeの相性が悪いため、 Cinnamonデスクトップ\*を使用している。 \*他にインストール時にGNOME, XFCE, KDE, MATE, LXDEを選択可能

# ゲストOS(Debian9)の設定-1

#### Debianは、UbuntuやMintと比べ手動での設定が必要

- 1. マウスの中ボタンを動作させる ホストOSから仮想マシンの設定ファイル(.vmx)に2行追加する[1] mouse.vusb.enable = "TRUE" mouse.vusb.useBasicMouse = "FALSE"
- 2. ログイン時のユーザー名入力を省略する /etc/lightdm/lightdm.confのファイルを編集する(root権限で)

#greeter-hide-users=false 先頭の#を削除して、保存する

3. sudoの設定 次のコマンドを実行する(root権限で) adduser ユーザー名 sudo rootパスワードを空にすると、sudoが自動的に有効との情報あり[2]

# <u>ゲストOS(Debian9)の設定ー2</u>

#### 4. /etc/apt/sources.listを編集する(root権限で)

初期設定ではmainのみ。以下のようにcontrib non-freeを追加する (WIFI、NVIDIAのグラフィックドライバーなどがあり、実マシンにインス トールするときには必要と思われる)

deb http://ftp.jp.debian.org/debian/ stretch main contrib non-free deb-src http://ftp.jp.debian.org/debian/ stretch main contrib non-free

deb http://security.debian.org/debian-security/ stretch/updates main contrib non-free deb-src http://security.debian.org/debian-security/ stretch/updates main contrib non-free

# stretch-updates, previously known as 'volatile' deb http://ftp.jp.debian.org/debian/ stretch-updates main contrib non-free deb-src http://ftp.jp.debian.org/debian/ stretch-updates main contrib non-free

なお、インストールに無線LANのnon-freeドライバーをUSBメモリから読み込んだ場合は、自動 的にcontrib non-freeが追加された。

#### Ubuntu16.04、Debian9上でのFrontISTRのビルト

#### FrontISTR 4.6をビルドした(フォルダを作った後、そのフォルドに移 動した後、ソースファイルを解凍する)

FrontISTR v4.5のインストール虎の巻(Ubuntu 16.04 LTS編)(161129) を参考にした。変更箇所は、Makefile.conf の赤字の2か所。

# MPI  $MPIDIR =$ /usr MPIBINDIR = \$(MPIDIR)/bin  $MPILIBDIR =  $\frac{1}{2}(MPIDIR)/lib$$ MPIINCDIR = \$(MPIDIR)/include  $MPILIBS = -Impi -Impi$  mpifh

# Refiner REFINERDIR = \$(HOME)/REVOCAP\_Refiner-1.1.04 REFINERINCDIR = \$(REFINERDIR)/Refiner REFINERLIBDIR = \$(REFINERDIR)/lib/x86\_64-linux

# 線形弾性静解析/EasyISTR

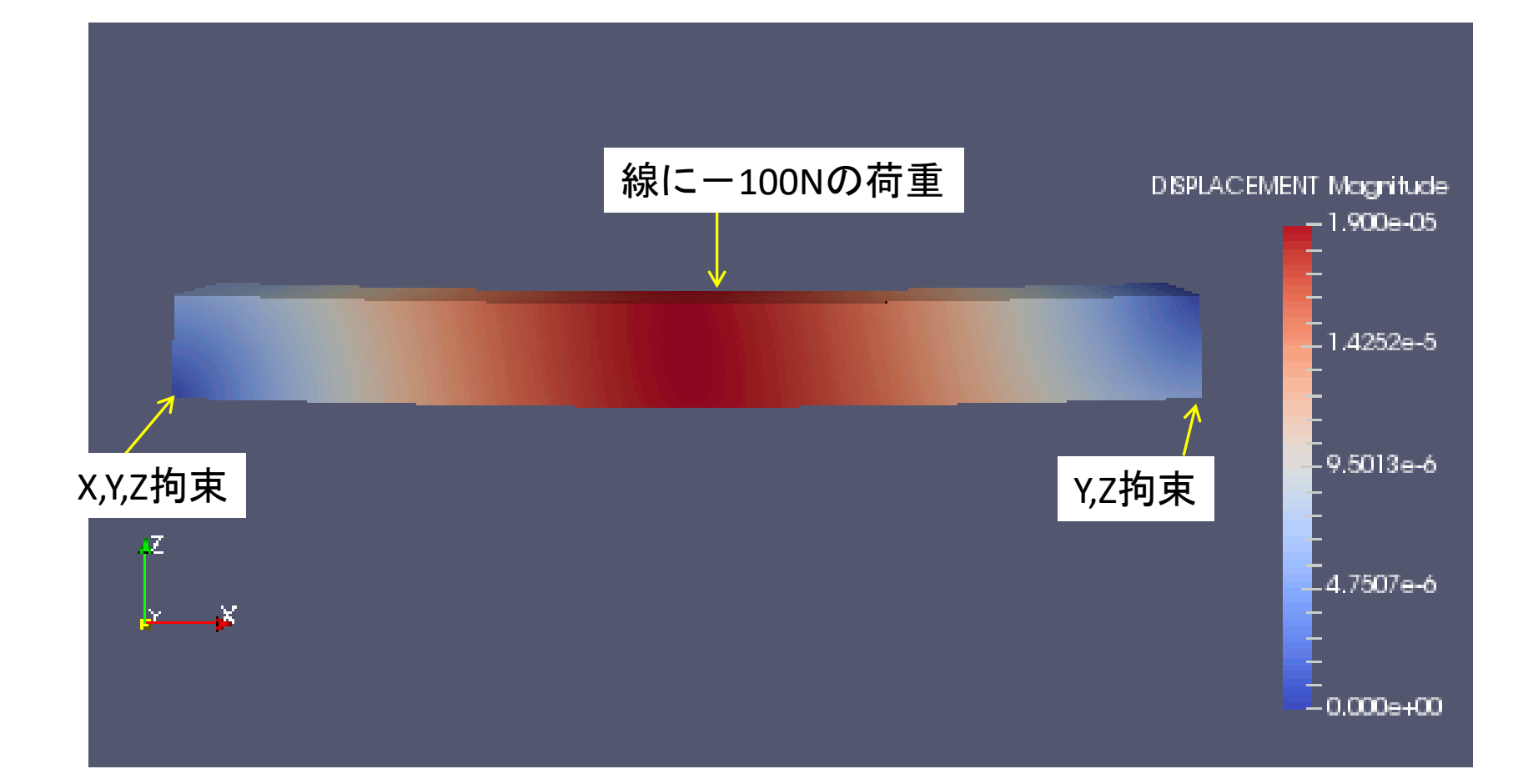

メッシュは4面体2次要素とした MUMPSソルバーですぐに解析が終了した

## 線形弾性静解析/Fusion 360

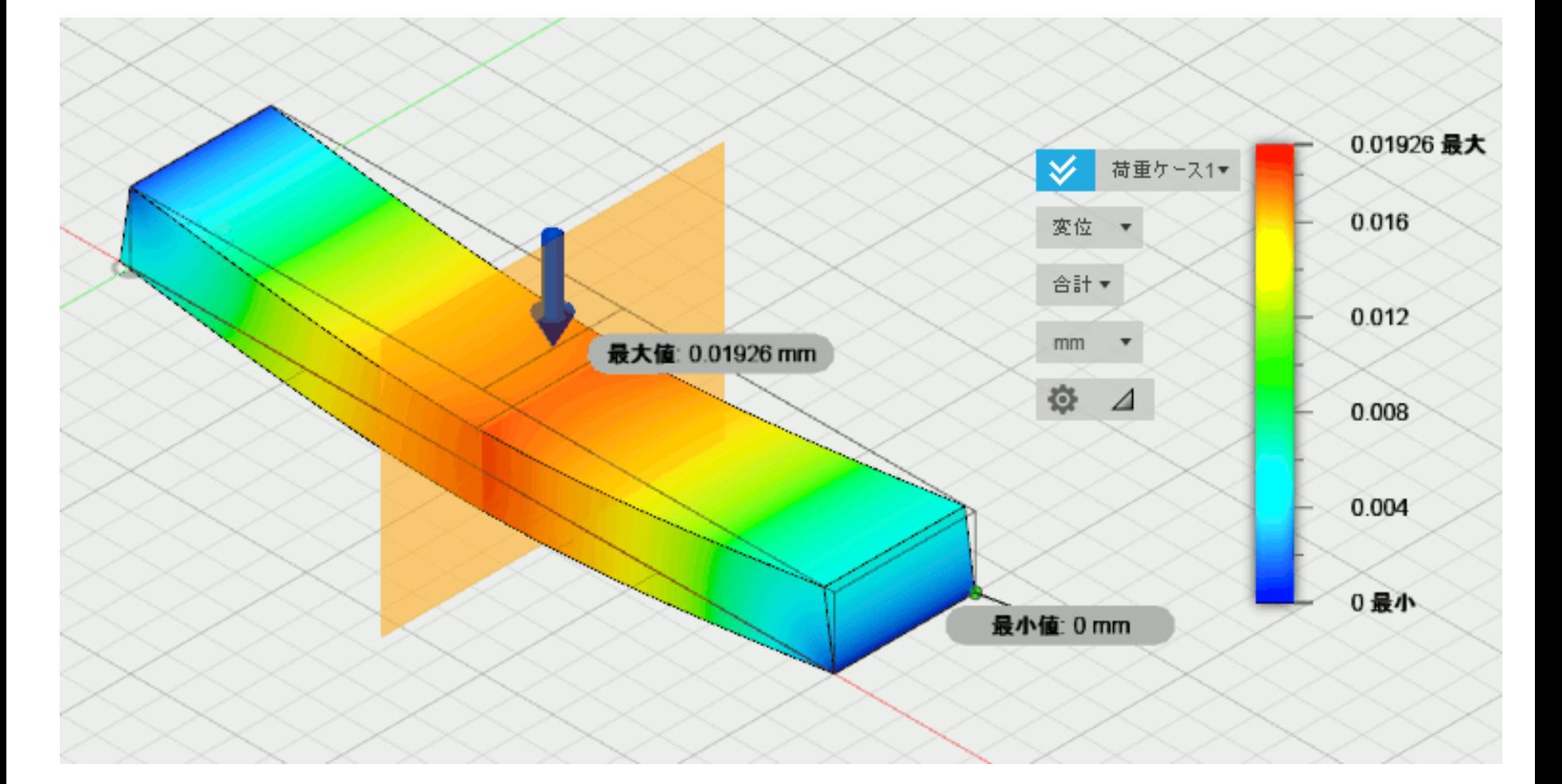

メッシュは放物線状 変位量は、EasyISTRとほぼ同じ。Paraviewよりも見やすい表示 解析にはクラウド上で数分かかる

### 固有値解析/EasyISTR(書籍の練習課題[3])

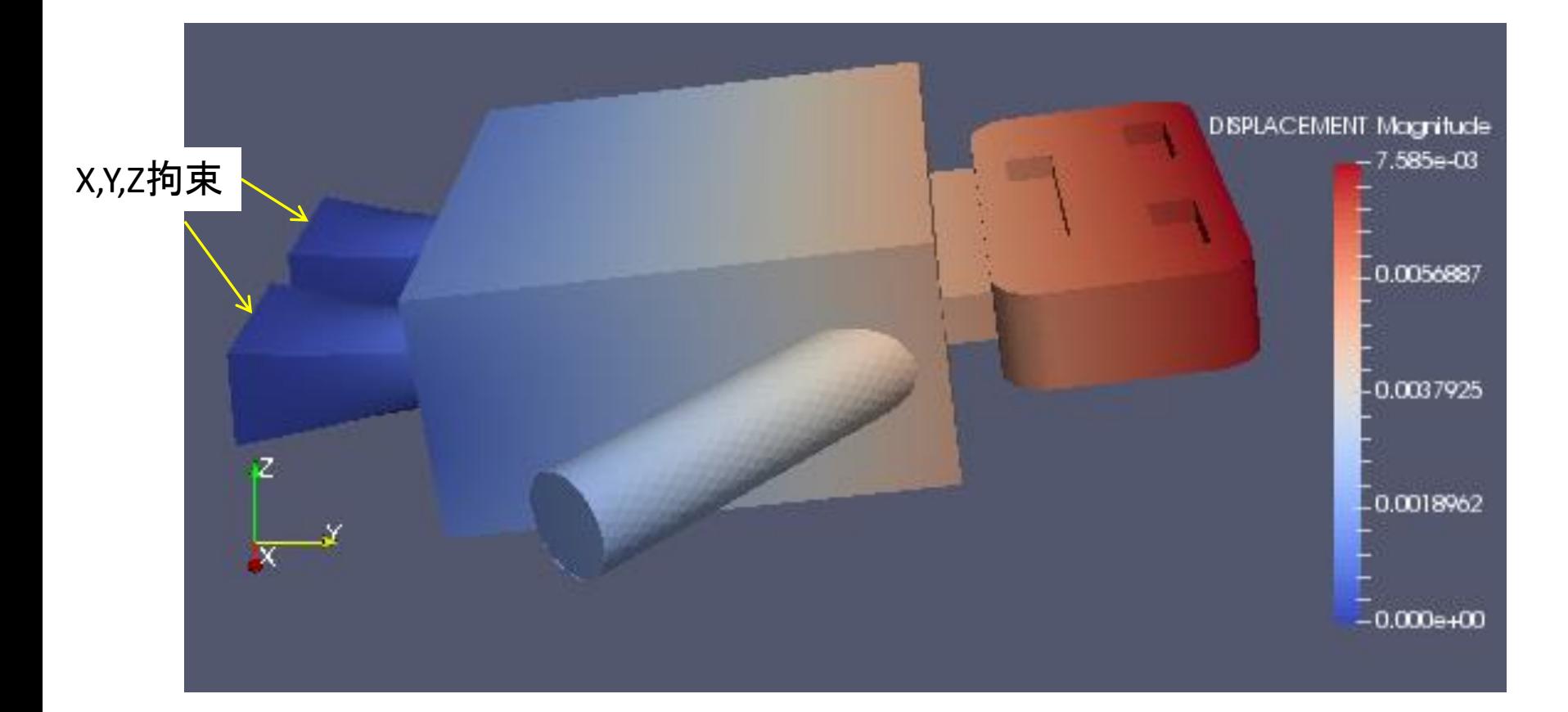

メッシュは4面体2次要素とした 1次モード:259.4Hz、Z方向に動くモード MUMPSソルバーの解析時間は、10秒程度

### 固有値解析/Fusion 360(書籍の練習課題)

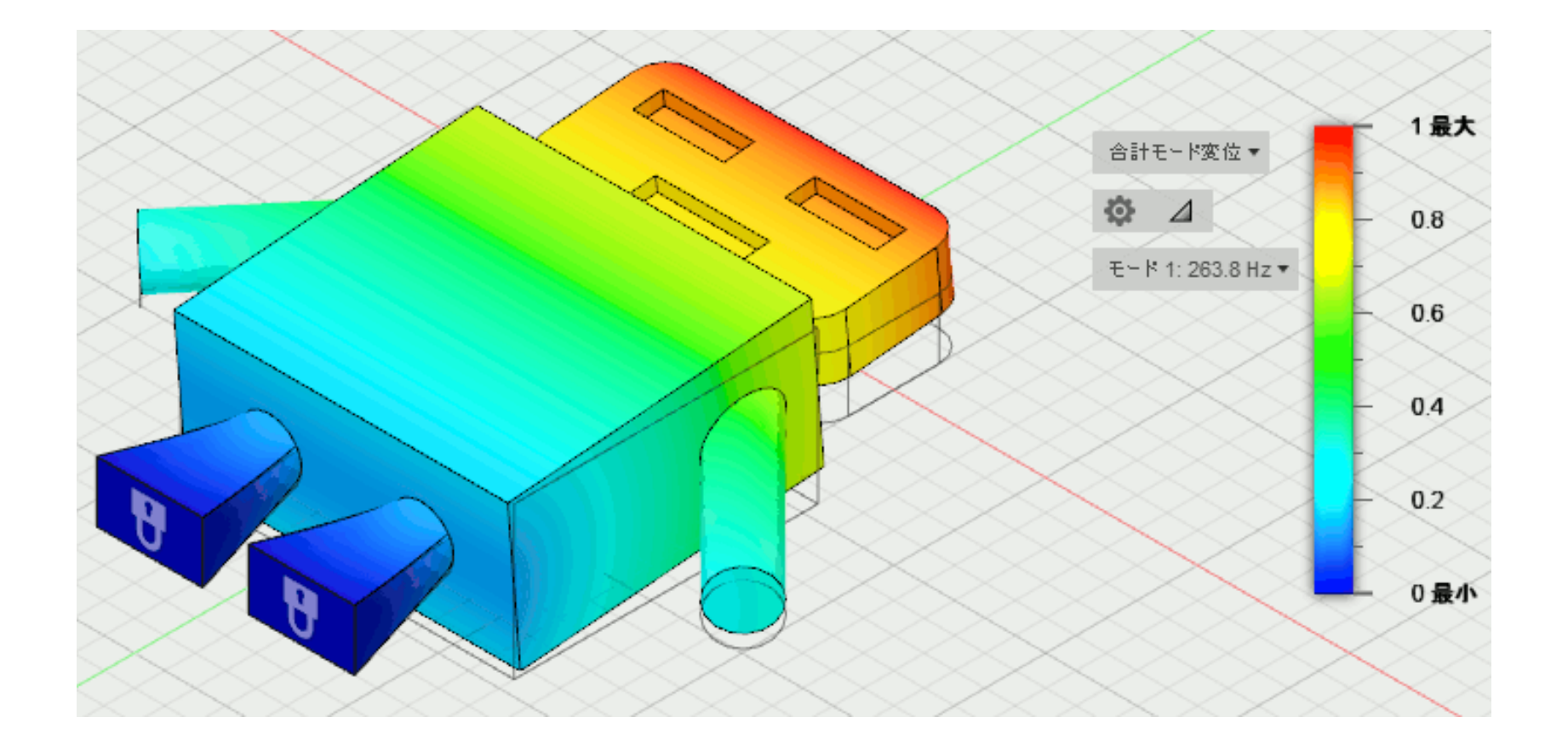

メッシュは放物線状 元の位置がワイヤフレームで描かれており、変位が見やすい 解析時間にはクラウド上で10分程度

# 固有値の比較

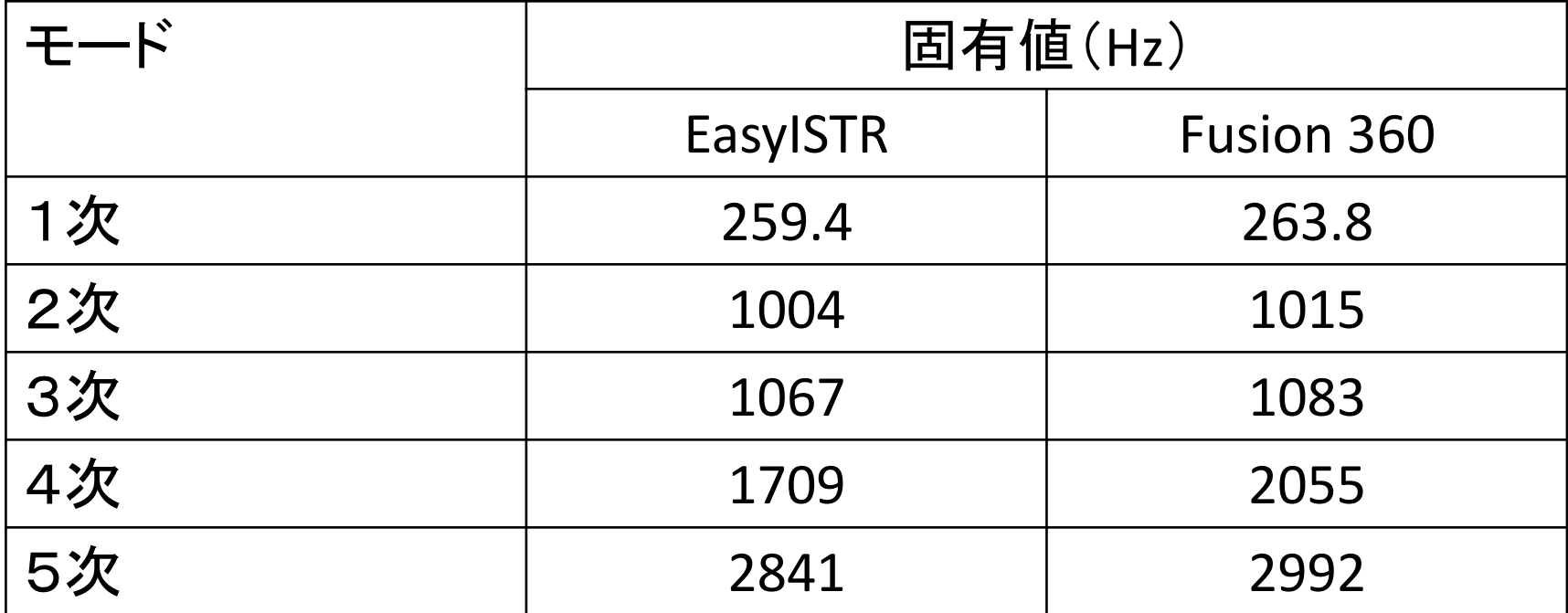

1次~3次までは、ほぼ同じ値になった

# 熱応力解析(EasyISTRのマニュアルのもの)

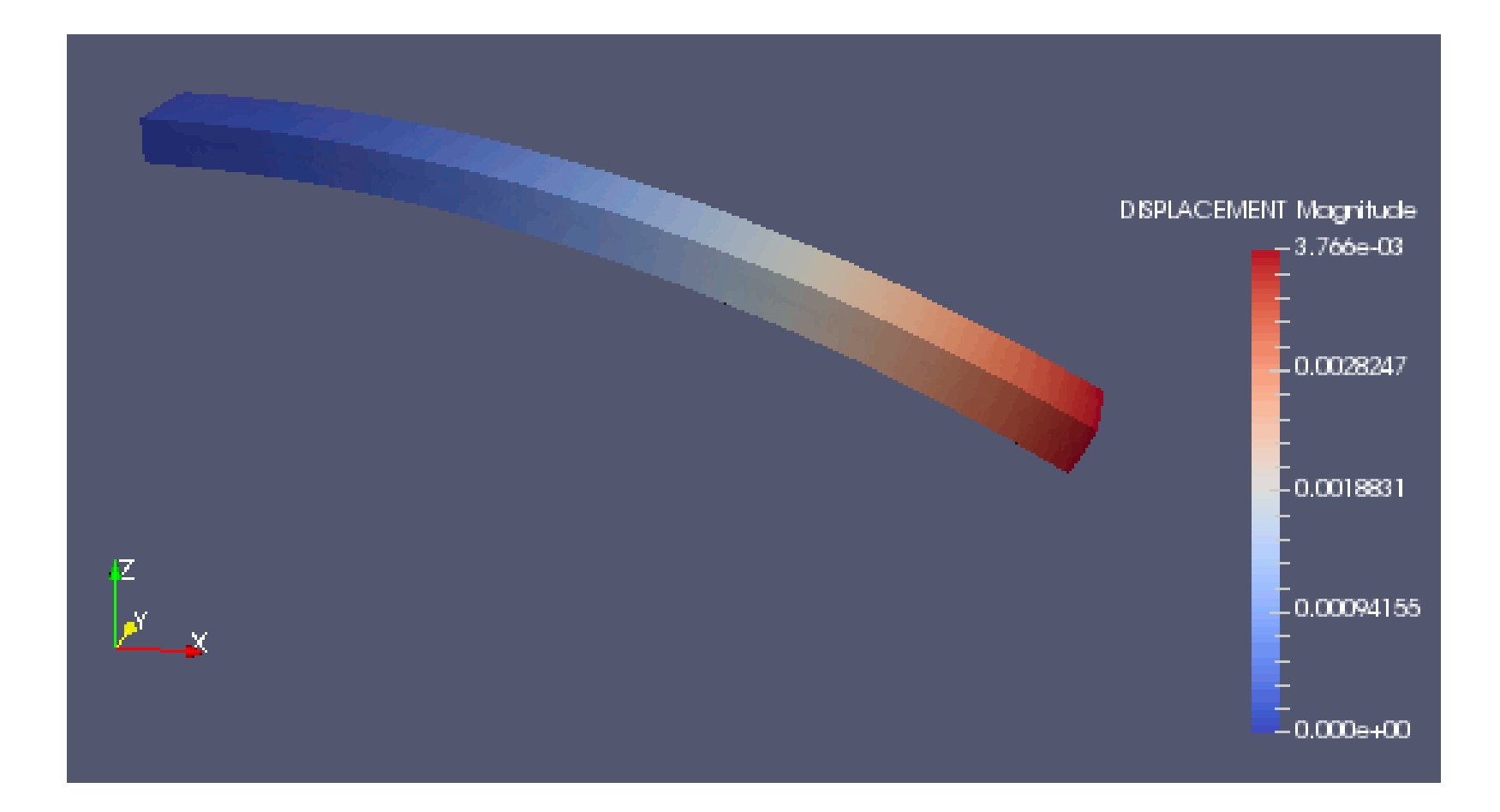

メッシュは、4面体2次要素 変位はマニュアルの結果とほぼ同じになった

### **熱応力解析/Fusion 360**

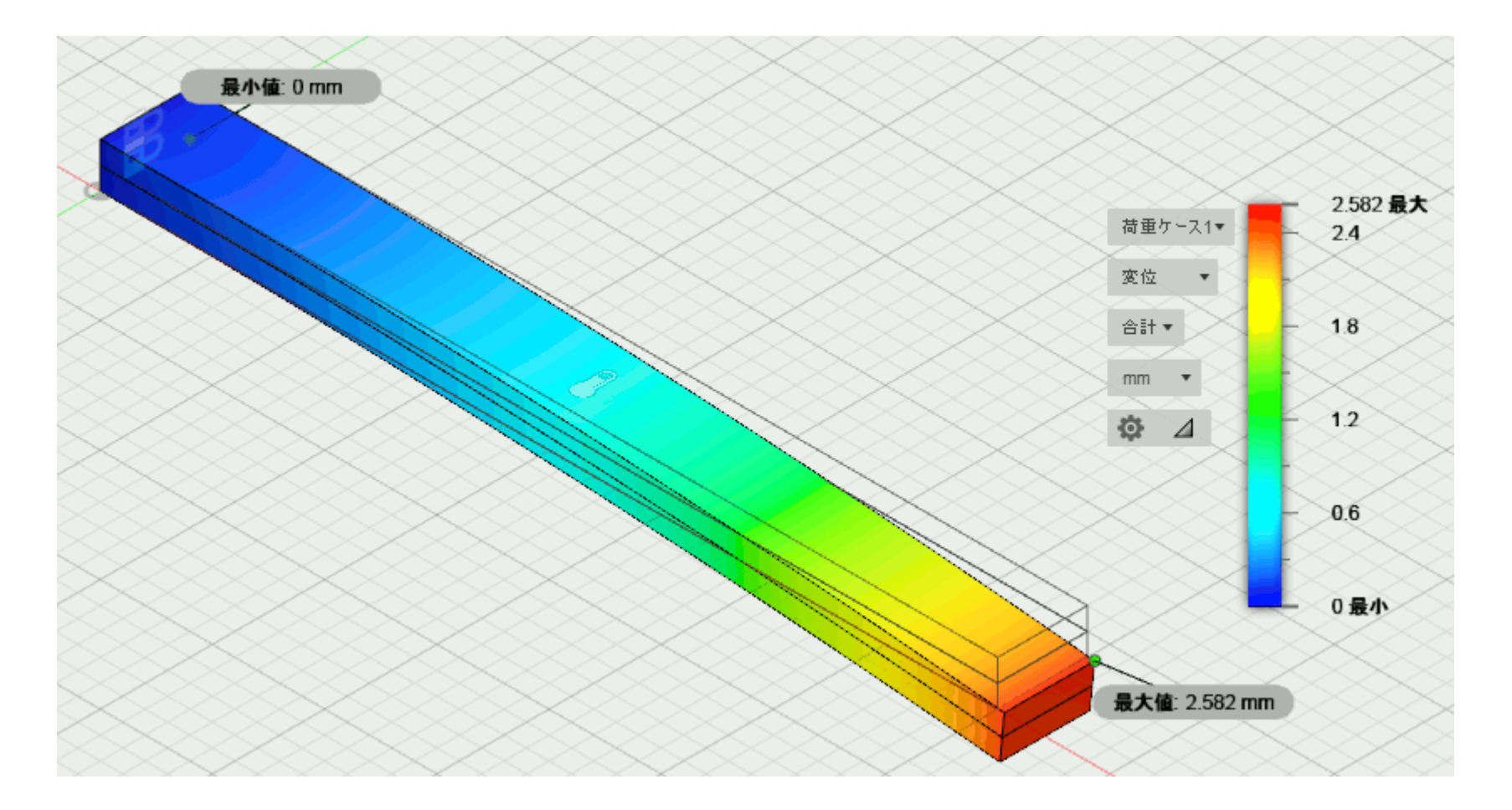

メッシュは放物線状。境界は接着とした。参照温度の設定が 分からなかった。変位は、EasyISTRの約70%になった。

#### 熱伝導静解析(EasyISTRのマニュアルのもの)

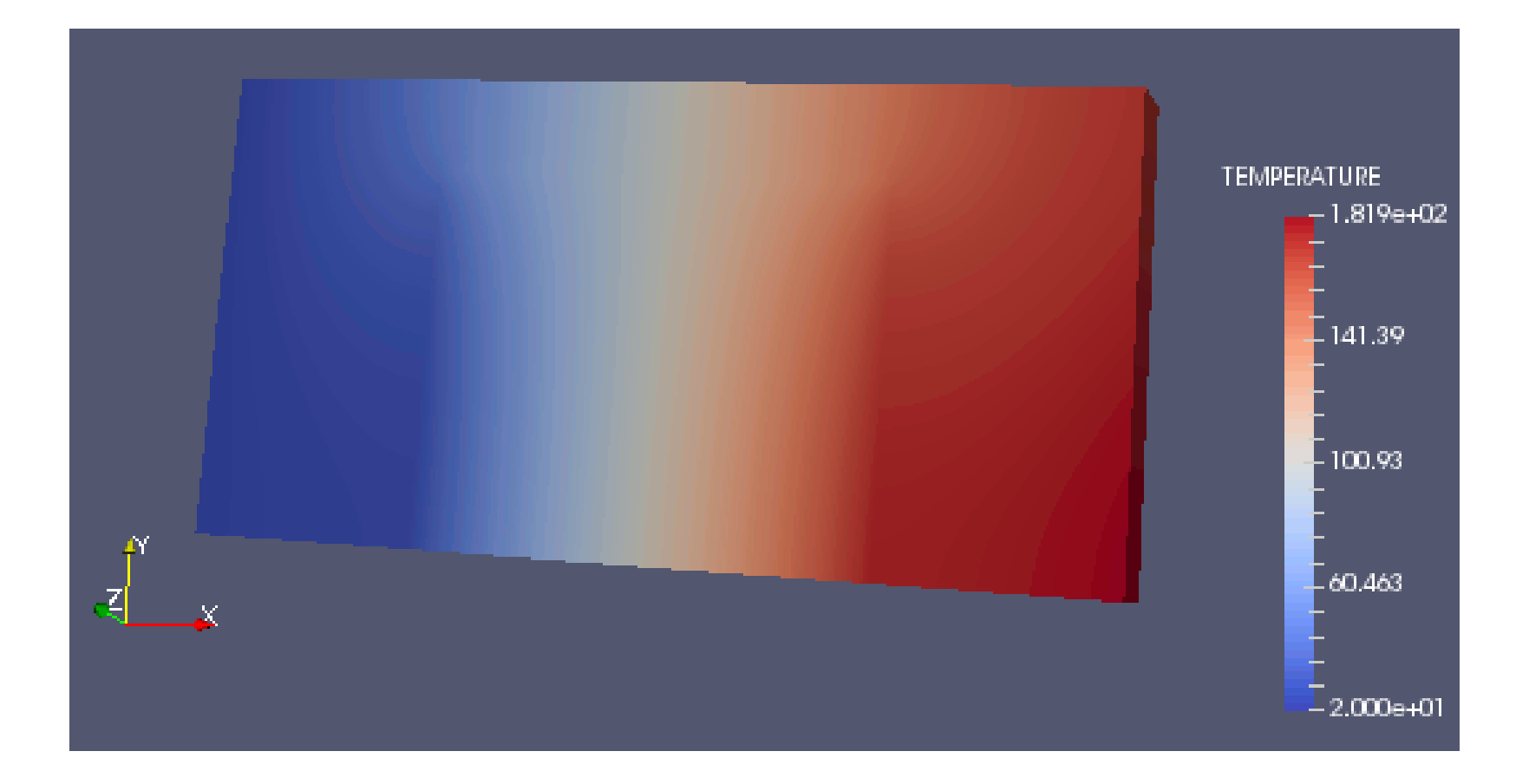

#### メッシュは、4面体2次要素 温度はマニュアルの結果とほぼ同じになった

#### 熱伝導静解析/Fusion 360

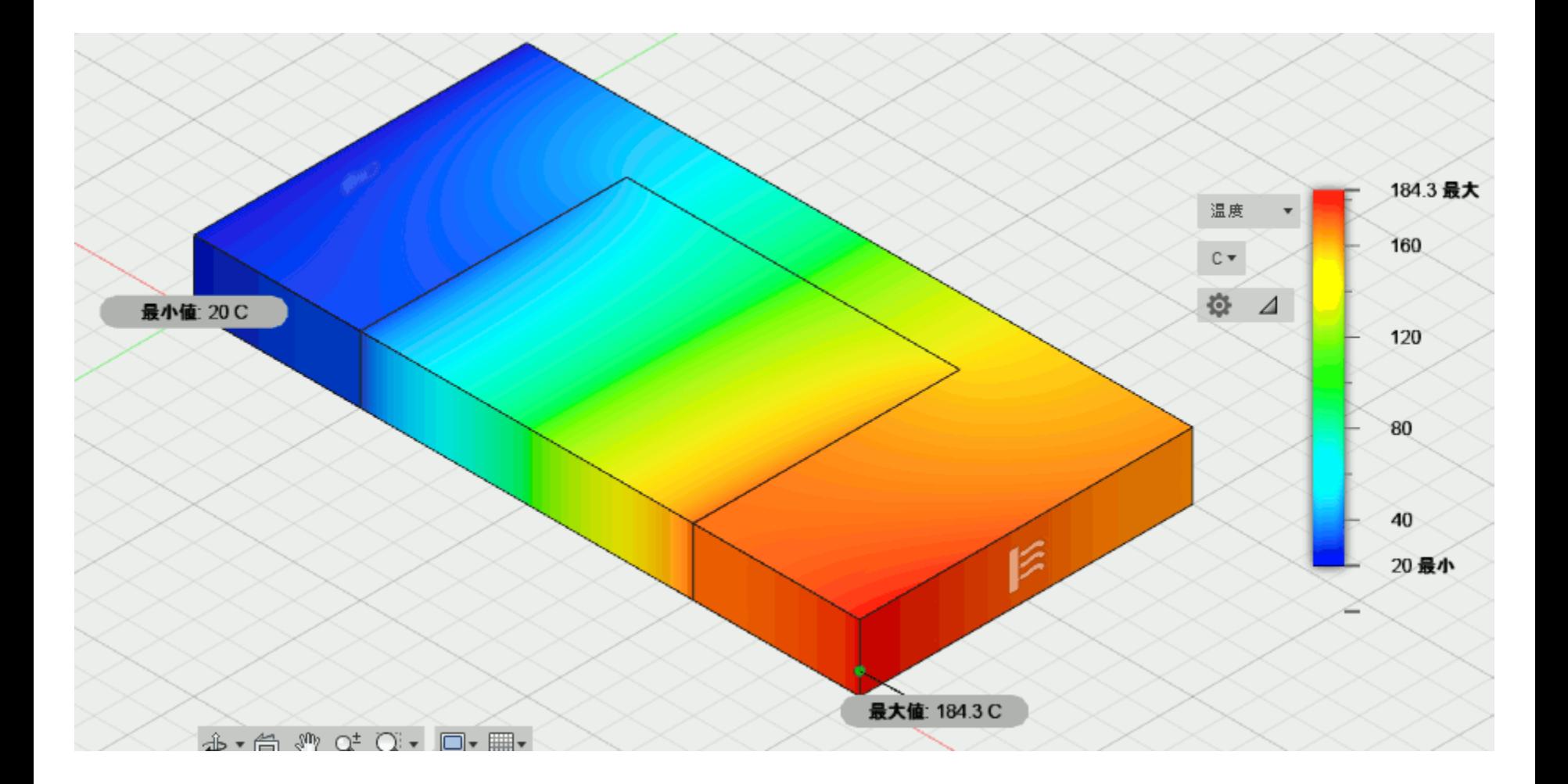

メッシュは放物線状 温度は、EasyISTRとほぼ同じになった。

# 熱伝導解析(動解析)/EasyISTR

#### 初期80℃、周囲が20℃。表面から熱伝達により冷却する状態を模擬。

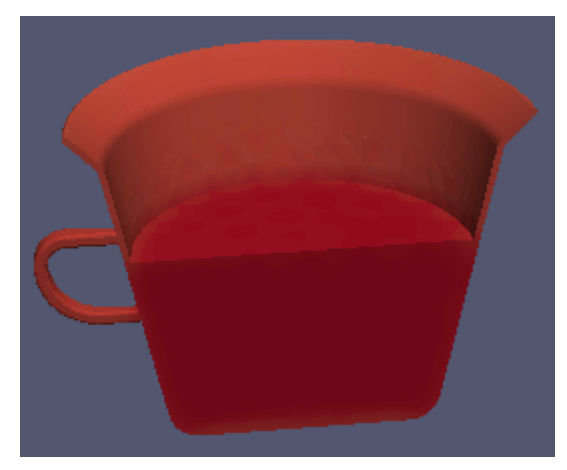

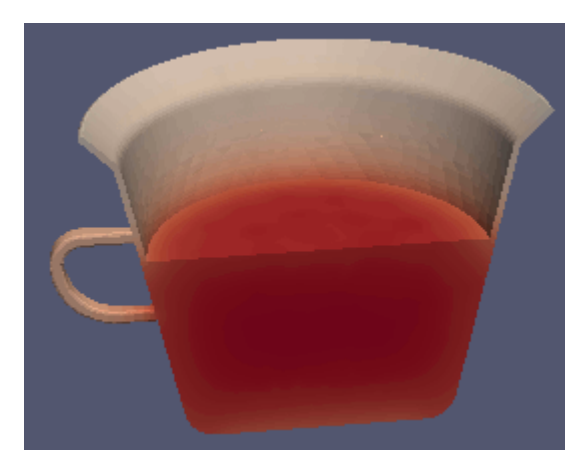

10s後 100s後

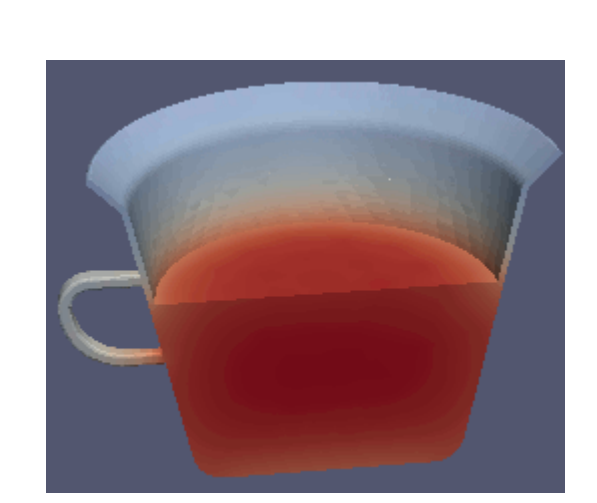

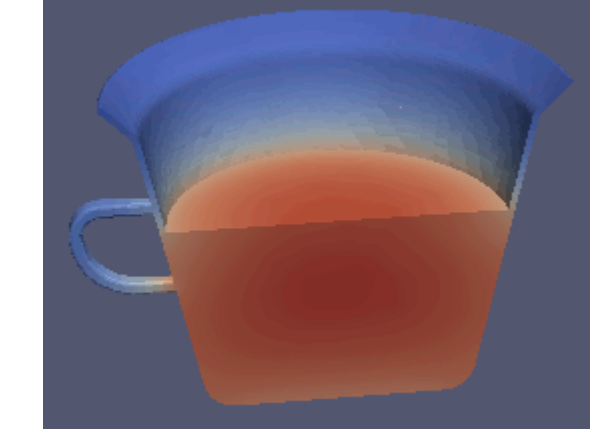

200s後 600s後

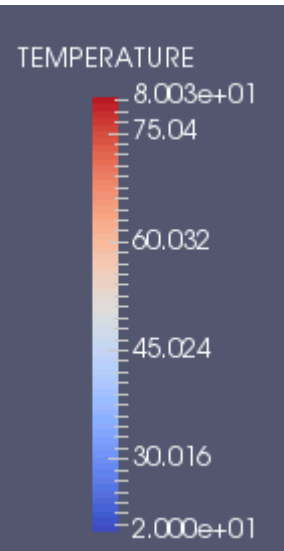

まとめ

#### 1.構造解析結果の比較

線形弾性静解析、固有値解析、熱伝導性解析はほぼ同じになっ た。熱応力解析は、Fusion 360が小さめな変位になった(現状の小生 のスキルでは使えない)。

#### 2.**EasyISTR**と**Fusion360**の解析機能の比較(個人的な見解)

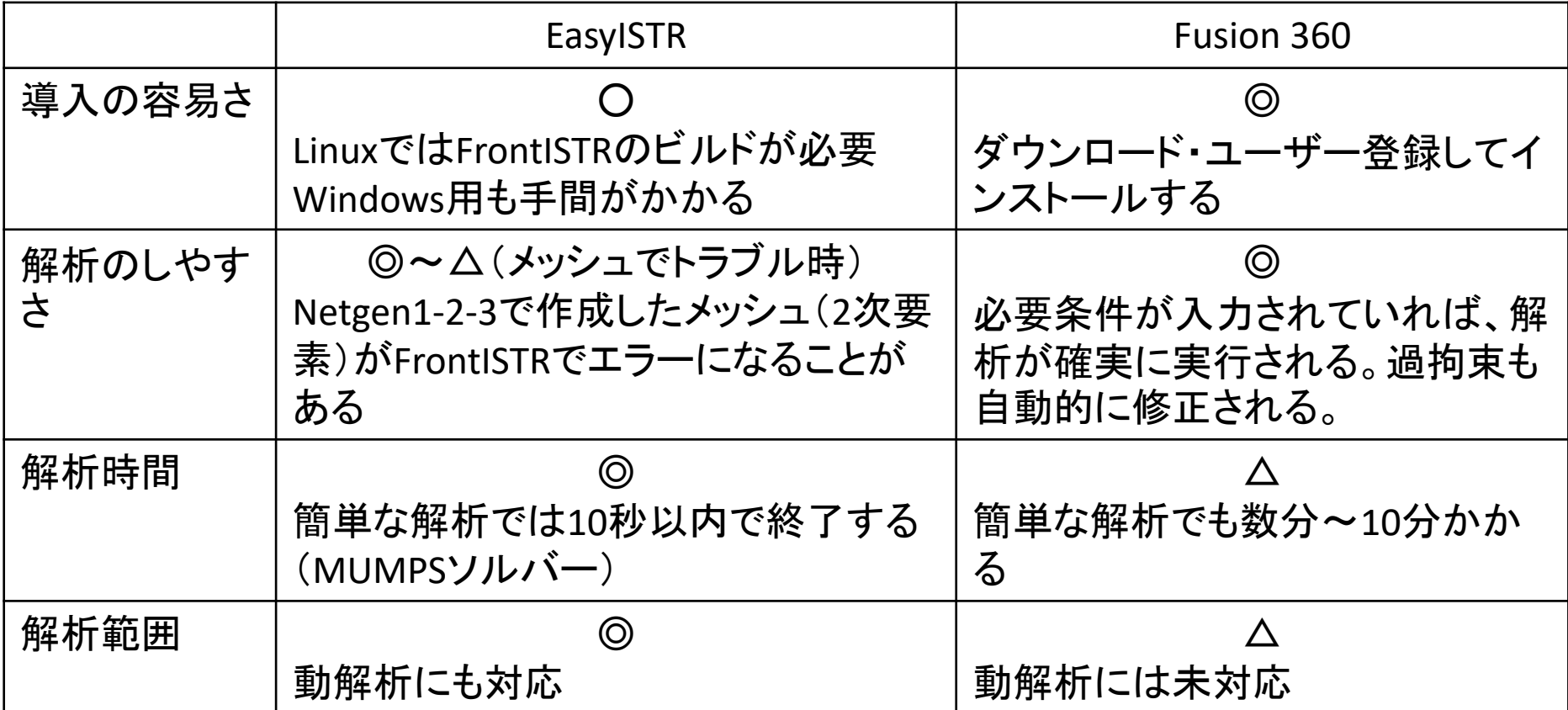

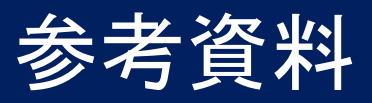

- 1. DebianゲストOS時のマウス中ボタンを動作させる設定 https://wiki.archlinux.org/index.php/VMware/Installing Arch as a guest#Mouse problems
- 2. Debianのインストール <http://gihyo.jp/admin/serial/01/ubuntu-recipe/0477?page=3>
- 3. 書籍「Fusion 360操作ガイド アドバンス編 第2版」 <http://www.cutt.co.jp/book/978-4-87783-431-9.html>